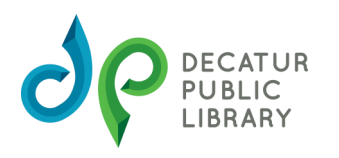

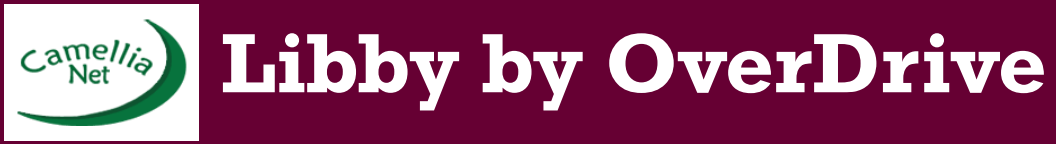

CamelliaNet is an eBook consortium of which DPL is a part. It is accessible through the Libby app.

Install the Libby app from the app store on your Android, iOS (iPhone/iPad/iPod touch), or Windows 10 device. Or, visit libbyapp.com in your Chrome, Firefox, Safari or Edge browser.

- 1. In Libby, follow the prompts to find your library and sign in with a valid library card.
- 2. Browse your library's collection and borrow a title.
- 3. Borrowed titles appear under *Shelf>Loans* and download to the app automatically when you're on Wi-Fi, so you can read them when you're offline.

From your **Loans,** you can:

- Tap **Read With…** to choose whether you'd like to open a book in Kindle or Libby.
- Tap **Open Audiobook** or **Open Magazine** to start reading or listening to that title.
- Tap **Manage Loan** to see option like **Renew** and **Return.**

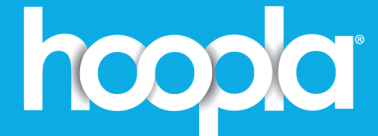

## Get started

Download the hoopla app from your app store.

## Register on hoopla digital:

- Sign up with your email address & create your password
- Select "Decatur Public Library"
- **Enter your Decatur Public Library** card number

## Borrow free digital movies, music, and more with no late fees!

Each card gets:

- 4 instant borrows per month
- 4 flex borrows at a time

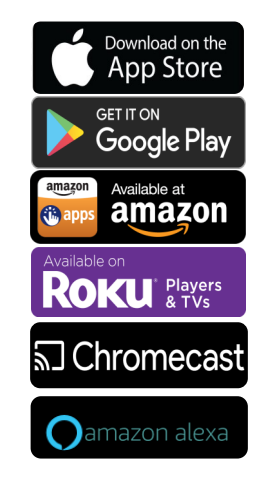

**Movies** TV Shows **Music** 

Books Audiobooks **Magazines** Graphic Novels

**Books** Audiobooks **Comics** 

## Can't find the title you're looking for? **CHECK THE OTHER DIGITAL APP!**

**OUR HOOPLA & LIBBY COLLECTIONS ARE DESIGNED TO COMPLEMENT EACH OTHER SO THEY HAVE DIFFERENT TITLES.**

**IF YOU'VE CHECKED BOTH AND WE DON'T HAVE IT, SUGGEST A TITLE. ASK A LIBRARIAN IF YOU NEED ASSISTANCE REQUESTING A TITLE.** 

> **(REQUESTING A TITLE DOES NOT GUARANTEE THE LIBRARY WILL BE ABLE TO PURCHASE IT.)**